# Mouse Mobil advises free of charge

What to do when a new smartphone or tablet for grandma or grandpa was under the Christmas tree or on the birthday table, but there is a lack of understanding for the new technology? If you know this problem, the Mouse Mobil group in Bocholt can help. The volunteers provide tutoring for tablet and co.

Making a video call to a grandchild living away from home, quickly sending a picture from a holiday, checking the weather forecast for the next few days - the possibilities offered by mobile phones and tablets have long been known and are used every day. But as the possibilities grow, so do the uncertainties:

- What do I have to watch out for?
- Which programmes are reputable and which should I avoid?
- And where do I even get new "apps"?

Since 2007, the helpers of the Bocholt group "Mouse Mobil" have been helping with these and many other questions about technology. They are supported by the city of Bocholt, the Stadtsparkasse Bocholt and the "Leben im Alter" association. "In the first few years, it was only home visits," recalls Ewald Betting. He is part of the group that meets twice a week for open consultation hours. Anyone who has questions can come there.

"We all have our specialisations, one of us is more familiar with the iPhone, the next with Android," says Franz Klein-Vorholt. They then train each other and bring each other up to date.

Weekly consultation hours of "Mouse Mobil"

Tuesdays between 10 - 11.30 a.m. - Apollonia-Diepenbrock-Haus (Moltkestraße 4)

**Thursdays** between 3.30 - 5 p.m. Main branch of the Bocholt Stadtsparkasse (Neutorplatz 1)

Instagram: @stadt.bocholt | Facebook: fb.com/stadt.bocholt

### Contact

# Sarah Bußmann

Rente, Senioren, Betreuungen und Ehrenamt Soziales

Send e-mail

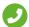

+49 2871 953-2342

### **Marie-Therese Brand**

Rente, Senioren, Betreuungen und Ehrenamt Soziales

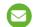

Send e-mail

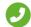

+49 2871 953-2234

# Young talent wanted

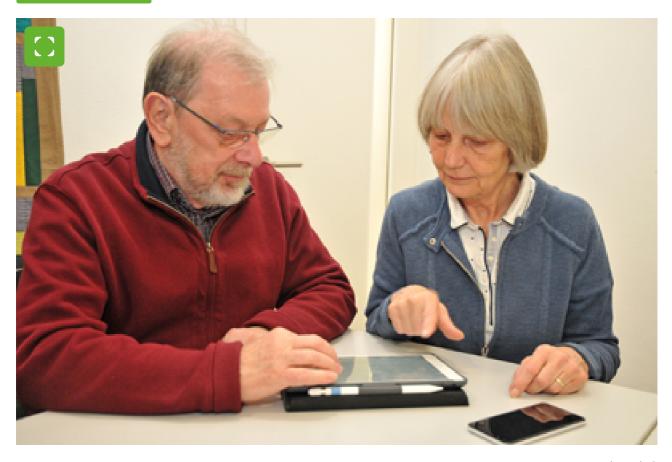

© Stadt Bocholt

The volunteer group "Mouse Mobil" helps senior citizens to use modern technology.

Would you like to join the "Mouse Mobile" group?

"We are always looking for people to join".

If you are interested, simply attend one of the group's consultation hours.

 $In stagram: @stadt.bocholt \mid Facebook: fb.com/stadt.bocholt \\$ 

## Tips and tricks

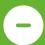

# **Digital lexicon**

Terms from the Internet are explained here.

https://ebblogs.de/allgemein/digitales-von-a-bis-z/ 년

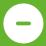

## Jump start - digital in the process

### Learning app - getting started digitally

The learning app is ideal for senior citizens to familiarise themselves with the smartphone and its functions, to try out, learn and practise. Nothing can be done wrong or destroyed in the protected learning environment of the learning app "Starthilfe - digital dabei".

The learning app is aimed at anyone

- who have never owned a smartphone before and want to get to know their device step by step.
- who want to better understand the smartphone and some important applications.

The app "Starthilfe - digital dabei" also works without an internet connection.

The app is suitable for smartphones with Android and Apple iOS as well as for tablets with Android and Apple iOS and is available in the respective stores - Apple App Store and Google Play Store.

Link to the download option in the App Store ☑

Link to the download option in the Google Play Store &

Source:

https:// Ľ www.lfk.de/medienkompetenz/seniorinnen-und-senioren/lern-app-starthilfe-digital-dabei

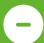

Place bookmark on start screen.

Instagram: @stadt.bocholt | Facebook: fb.com/stadt.bocholt

#### **Newer Android version:**

Enter the desired address in the browser and call it up (Bocholt.de/mouse-mobil)

Top right 3 dots: Add to home screen,

once again: Add to start screen

Hold down the bookmark and move it to the desired location. Done.

#### **Older Android version:**

Enter the desired address in the browser and call it up (Bocholt.de/mouse-mobil)

Press and hold the address bar for 2 seconds, a menu opens,

then add page link (depending on the device also different name)

Click on add in the next menu,

Hold down the bookmark and move it to the desired location. Done.

### On iOS (Apple) devices:

Enter the desired address in Safari and call it up (Bocholt.de/mouse-mobil) at the bottom edge symbol >square with arrow pointing upwards< Add page link In the next picture below the + sign = to the home screen, next screen: add, then the displayed name can be edited. Done.

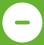

## Pay with smartphone

### Payment functions of operating systems - Google Pay, Alipay, Apple Pay and co.

The payment functions are actually aimed at contactless payment at the checkout in retail stores. However, customers can also pay online using the bank accounts stored in the app. In both cases, the transaction must be confirmed by the consumer biometrically (e.g. by fingerprint or face scan) or via the smartphone passcode. Merchants do not receive any customer data for these transactions, only the information that the payment has been made.

### 

**Please note:** This payment method is as secure as your smartphone. So if you pay with your mobile phone, you should always have the latest operating system version installed.

### Further tips on protection for mobile devices &

Source: German Federal Office for Information Security (BSI)

Instagram: @stadt.bocholt | Facebook: fb.com/stadt.bocholt